# ةئيب يف ەنم ققحتلاو EVPN/VxLAN نيوكت ةددعتملا عقاوملا

# تايوتحملا

ةمدقملا <u>ةيساسألا تابلطتملا</u> تابلطتملا <u>ةمدختسملI تانوكملI</u> ةلصلا تاذ تاجتنملا ةيساسأ تامولعم ةدد<u>عت معقاوم مادخت س| اديف م نوكي فيك</u> ىرخأ دئاوف ةموعدملا ايجولوبوطلا ططخملا نانيوكت ةحصلا نم ققحتلا اهحال ص|و ءاطخأل| فاش كتس| ةلص تاذ تامولعم

# ةمدقملا

ةددعتم LAN ةكبش/Ethernet ةكبشل VPN ةئيب نيوكت ةيفيك دنتسملا اذه فصي 9000 Nexus Cisco تالوحم مادختساب اهنم ققحتلاو ةيرهاظلا عسوتلل ةلباقلا عقاوملا Series Switches.

ةيساسألا تابلطتملا

#### تابلطتملا

:ةيلاتلا عيضاوملاب ةفرعم كيدل نوكت نأب Cisco يصوت

- Multiprotocol Label Switching (MPLS) Layer 3 VPN
- (BGP-MP (ةيدودحلا ةرابعلا لوكوتورب -ددعتملا لوكوتوربلا •
- (EVPN (تنرثيإلاب ةصاخلا VPN ةكبش •

ةمدختسملا تانوكملا

:ةيلاتلا ةيداملا تانوكملاو جماربلا تارادصإ ىلإ دنتسملا اذه يف ةدراولا تامولعملا دنتست

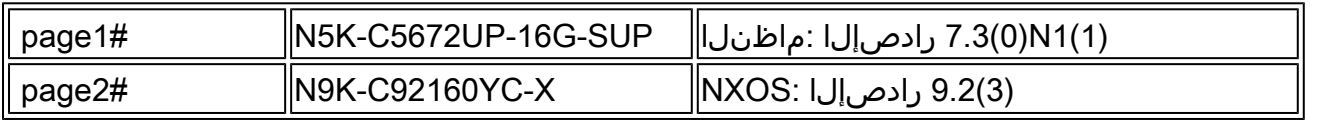

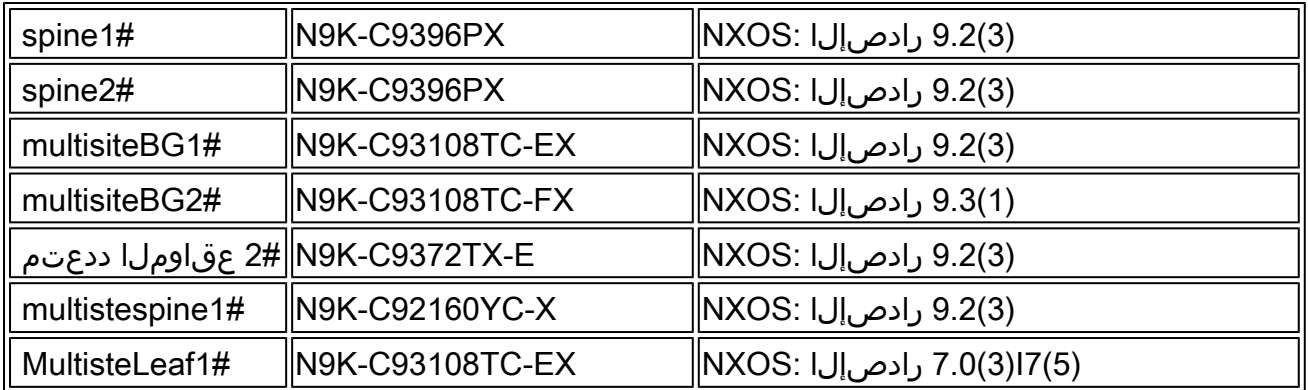

.ةصاخ ةيلمعم ةئيب يف ةدوجوملI ةزهجألI نم دنتسملI اذه يف ةدراولI تامولعملI ءاشنإ مت تناك اذإ .(يضارتفا) حوسمم نيوكتب دنتسملI اذه يف ةمدختسَملI ةزهجألI عيمج تأدب .رمأ يأل لمتحملا ريثأتلل كمهف نم دكأتف ،ليغشتلا ديق كتكبش

### ةلصلا تاذ تاجتنملا

ةكبشب ةصاخلا عقاوملا ةددعتم دودحلا ةباوبل ةزهجألاو جماربلا تابلطتمل ىندألا دحلا EVPN.

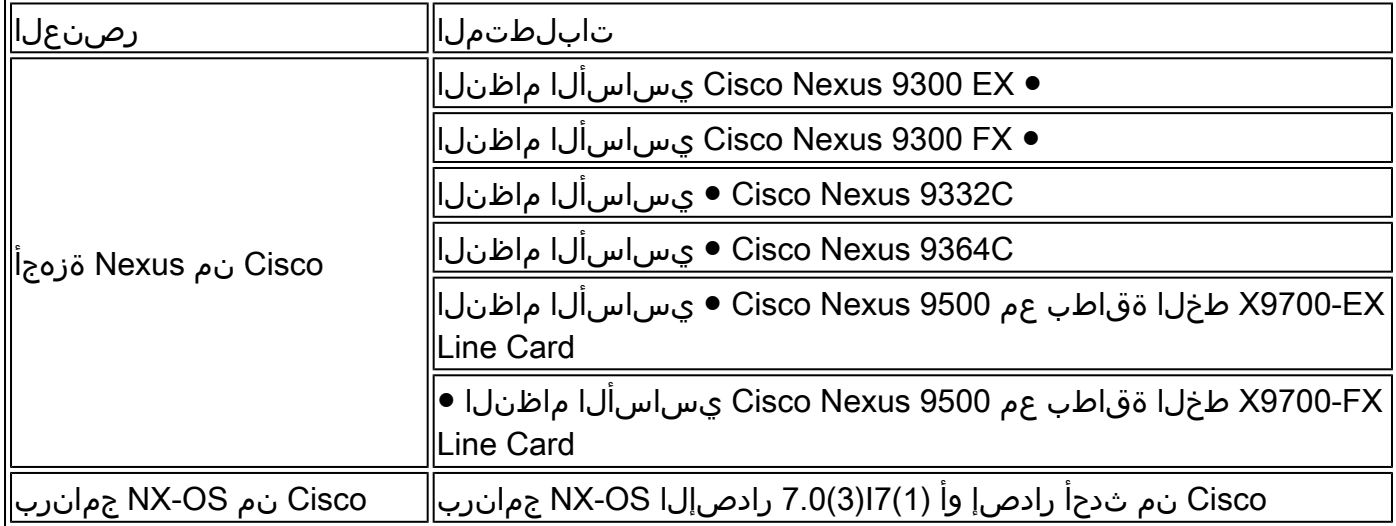

لباقلا يرهاظلا LAN عقومل ةيلخادلا عقوملا دقعل جماربلاو ةزهجألا تابلطتم ىقبت ةكبشب صاخلا عقاوملا ددعتم BGW دجوي ال يتلا اهسفن يه EVPN BGP) VXLAN (عسوتلل EVPN

# ةيساسأ تامولعم

تاقىبطتلاو نيزختلاو ةيباسحلا ةقاطلا - ىلع يوتحت دراوم ةعومجم وه تانايبلا زكرم زكرمل ةيساسألا ةينبال ميمصتل ميلسلا طيطختلا دعي .لمع ةئيب ةيأ معدل ةيرورضلا .اهيلع بلغتت فيكو ةجرحلا تابلطتملا يه ام اورظنا نآلاو .ةيمهألا غلاب ارمأ تانايبلا ىلإ تانايبال زكارم رشن تايلمعو تامولعملا ةينقتل ةثيدحلا ةيساسألا ةينبال جاتحت .امئاد لمعل| ةلصاومو قئاف ءادأو ربكأ ةعرسب ريوطتل| ىلع ةردقل|و (HA) ةقئاف تاناكمإ

ةحاسم/(DC) لاجملاب مكحتلا ةدحو ميمصت يف ةيويحلا تابلطتملا ليلق ددع فشكتسا :ةيساسألا ةينبلا

- .FEX ةطساوب ذفنملا ةفاثك نيسحت مت •
- .(UCS (ةزهجألل ةيضارتفالا ةاكاحملا لالخ نم ةبسوحلا ةعس نيسحت متي •
- .ذفنملا ةانق ،FI ةطساوب لوصولا ةقبط طابترال يددرتلا قاطنلا نيسحت متي •
- .vPC ةينقت ةطساوب لكيهلا ىوتسم ىلع راركتلا نيسحت مت •
- ليغشتالا (ACI) تاقيېطتل| ةجمرب ةهجاو ةطساوب SDN ةينب نيسحت متي .ةينب يف ةيشغتلاو تاساسألل يئاقلتلا
- .ةمعادلا ةديدجلا تامدخلاو عيرسلا رشنلا ةأرملا نوؤشل ةينطولا ةرادإلا نسحتو •
- فايلالاا لالخ نم ةجوملا لوط تاقيبطتل يددرتJنا قاطنلا تابلطتم نيسحت متي .ةجوملا لوط ةمدخ وأ ةملظملا
- ةيساسالI تامسلI نم امه ريوطتلIو يڧارغجلI راركتـلI لك نI نم مغرلI ىلع • ةددعتم ةيرهاظلا ةيلحملا ةكبشلا اندعاست ،تانايبلا زكرم ةئيب عيسوت/مزحل ةئف فرعمل لضفأ لولح ىلع لوصحلا ىلع (EVPN) ةيرەاظلا ةصاخلا ةكبشلا/عقاوملا  $|U(e_1, e_2)|$  (درومل  $|U(e_2, e_3)|$

#### ةددعتم عقاوم مادختسإ اديفم نوكي فيك

ةكبش وأ تـزرتـزالاب :ةكبش|ل قيقبب تـانايبلا زكرم لـيصوت يجراخلا لاصتالا نمضتي يجراخلا لاصتالل ةمدقملا تارايخلا عيمج نوكت .ةعماجلا وأ (WAN) قاطنلا ةعساو لاصتال ا .ةيجراخلا ةكبشلا تالاجم ىلإ 3 ةقبطلا لقن ىلع زكرتو ددعتملا رجأتسملل ةيعاو

- .يلاتلا ليجلا نم تاناكمإلا ددعتم (VPN (ةيرهاظ ةصاخ ةكبش لح وه EVPN•
- (VPN) ةيرەاظلا ةصاخلا تاكبشلا تاينقت نم ديدعلl فئاظو ءادا ىلع رصتقي ال وەو .اضيءأ لضفأ هنإ لب ،يرخألI
- .ةميدقلا تاكبشلا عم جمدلا •
- :يئاقتنالا قحلملا/نالعإلا
	- ةددحملا ةيعرفJا تاكبشلVLAN/I تاكبش طقف 2 ىوتسملا عيسوت كنكمي ⊸ 2. عونلا نم تاراسملا مادختساب اهعيسوت نكمي يتلا
	- مادختساب ةنيعم L3 تالاجم عيسوت نكمي طقف L3 تالاجم عيسوت نكمي ⊸ 5. عونلا نم تاراسم
- 4. عونلا نم تاراسملا مادختساب راركتلا ةعومجمل يئاقلتلا فاشتكالا •
- نم تاراسم مادختساب SH/AA MH رشوْم ،نيوانعِلل لماشلا بحسلا ،مدختسملا مسا 1. عونلا
- ددعتملا ثبال قوفن عونو ددعتملا ثبالل قفنلا ةياهن طاقنال يئاقلتال فاشتكال السم 3. عونلا نم تاراسم مادختساب

## ىرخأ دئاوف

.تانايبلا تاعومجمو تانايبلا زكارم ربع لمعلا لمح ةنزاوم ·

لثم ،ثراوكلا ةهجاوم رطاخم نم فيفختلا - فقوتلا تالاحل ةيقابتسالا ةباجتسإلا · .ارج مل٥و ،تاناضيڧلاو ريصاعألا

نم ةرتف رادم ىلع ةططخملا ثادحألا ةلودج مت - تانايبلا زكرم يف ليحرتلاو ةنايصلا · .ةميدقلا تاكبشلا عم جمدلاو تقولا

.ثراوكلا دعب تانايبلا ةداعتساو يطايتحالا خسنلا تايلمع ·

ةموعدملا ايجولوبوطلا

- جذومن BGW-to-Cloud
- قئافلا يسيئرلا دوماعلا جذومنو يسيئرلا دوماعلا نيب BGWs•
- يسيئرلا دوماعلا جذومن ىلع BGWs•
- فلخلا ىلإ فلخلا نم BGW جذومن •

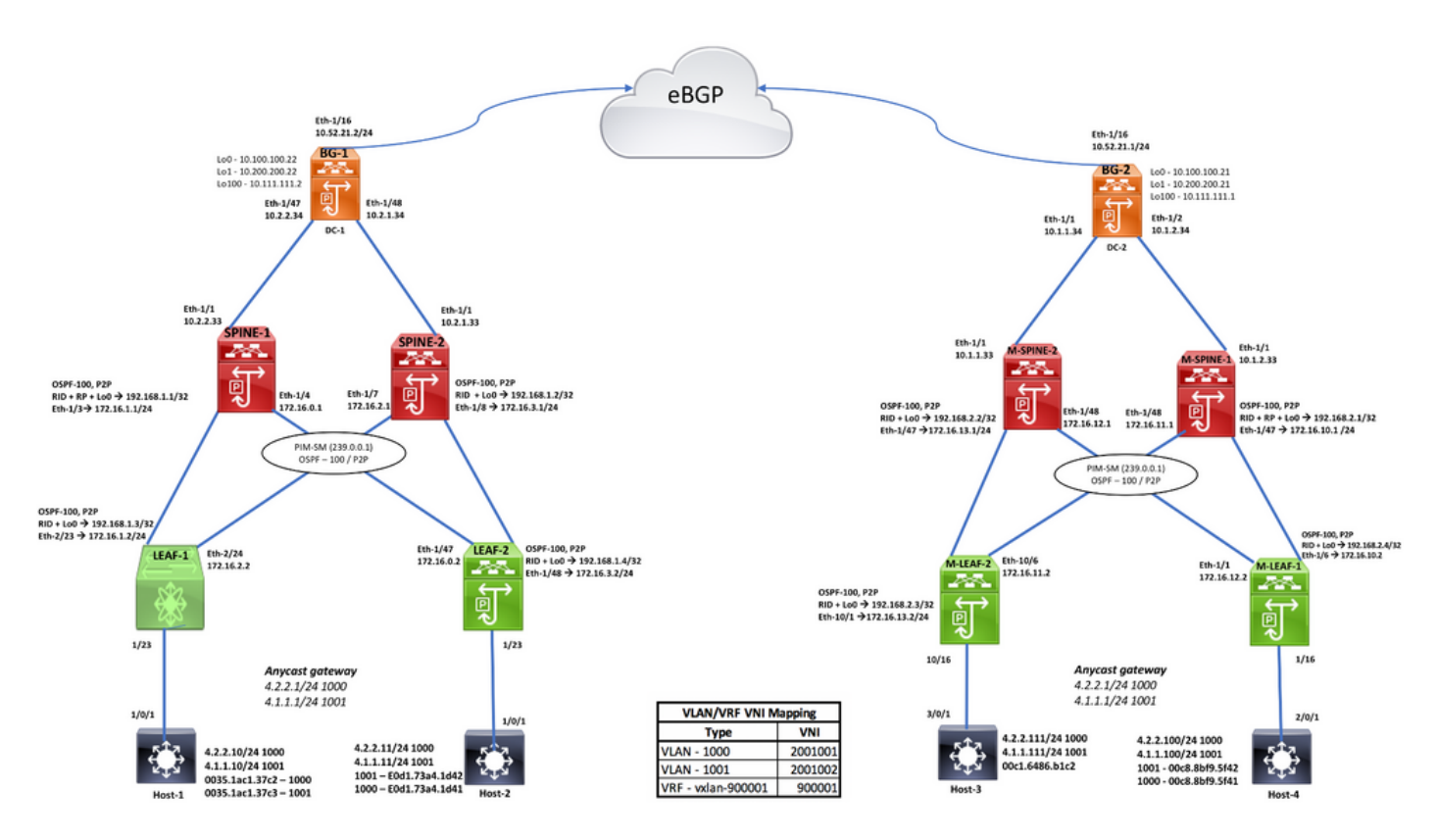

## ططخملا

نىوكتل

**Enable Features** nstall feature-set fabric feature-set fabric hostname leaf1<br>feature fabric forwarding nv overlay evpn<br>feature ospf feature bgp feature pim<br>feature interface-vlan feature fabric access reature nume access<br>feature nv overlay<br>feature vn-segment-vlan-based

**Enabling Store-and-Forward Switching** witching-mode store-forward

Interface towards HOST<br>interface Ethernet1/23 switchport mode trunk switchport trunk allowed vlan 1000-1001 speed 1000

VLAN-VNI Mapping vlan 1<br>vlan 101 vn-segment 900001  $\n *Man* 1000\n$ vn-segment 2001002  $\frac{1001}{2001}$ vn-segment 2001001

**VLAN Config**<br>interface Vlan101 no shutdown vrf member vxlan-900001<br>ip forward

interface Vlan1000 no shutdown mtu 9216 vrf member vxlan-900001 ip address 4.2.2.1/24 ip ddatess 4:2:0:1::1/64<br>ipv6 address 4:2:0:1::1/64<br>fabric forwarding mode anycast-gateway

interface Vlan1001 no shutdown mtu 9216 vrf member vxlan-900001 ip address 4.1.1.1/24 p address 4.1.1.1/24<br>ipv6 address 4:1:0:1::1/64<br>fabric forwarding mode anycast-gateway

#### Anycast GW mapping<br>fabric forwarding anycast-gateway-mac 0000.2222.3333

**Static RP Config** ip pim rp-address 192.168.1.1 group-list 224.0.0.0/4 ip pim rp-address 192.168.1.2 group-list 224.0.0.0/4<br>ip pim rp-address 192.168.1.2 group-list 224.0.0.0/4 ip multicast multipath none

#### DC-1, LEAF-1 CONFIGURATION VTEP Config interface nve1 no shutdown source-interface loopback0 host-reachability protocol bgp<br>member vni 900001 associate-vrf member vni 2001001 suppress-arp<br>mcast-group 239.0.0.1 member vni 2001002 suppress-arp<br>mcast-group 239.0.0.1

LEAF to SPINE interfaces/OSPF Config interface Ethernet2/23<br>no switchport<br>ip address 172.16.1.2/24 ip ospf network point-to-point<br>ip router ospf 100 area 0.0.0.0

interface Ethernet2/24 no switchport<br>ip address 172.16.2.2/24 ip ospf network point-to-point<br>ip router ospf 100 area 0.0.0.0<br>ip pim sparse-mode

in nim sparse-mode

interface loopback0<br>ip address 192.168.1.3/24 ip router ospf 100 area 0.0.0.0<br>ip pim sparse-mode

router ospf 100 router-id 192.168.1.3 **BGP Config** router bgp 200<br>router-id 192.168.1.3 address-family ipv4 unicast address-family l2vpn evpn<br>neighbor 192.168.1.1

rengtioor 132.100.111<br>remote-as 200<br>update-source loopback0<br>address-family ipwl unicast address-family (2vpn evpn<br>send-community extended<br>neighbor 192.168.1.2 remote-as 200<br>update-source loopback0 address-family inv4 unicast address-family l2vpn evpn

send-community extended

evpn<br>vni 2001001 l2 ceccece L2VNI Config rd auto<br>rd auto<br>route-target import auto route-target export auto<br>vni 2001002 l2 rd auto route-target import auto<br>route-target export auto

vrf context vxlan-900001 vni 900001 -<br><<<<<<< L3VNI Config rd auto. address-family ipv4 unicast route-target both auto<br>route-target both auto evpn<br>address-family ipv6 unicast route-target both auto route-target both auto evpn

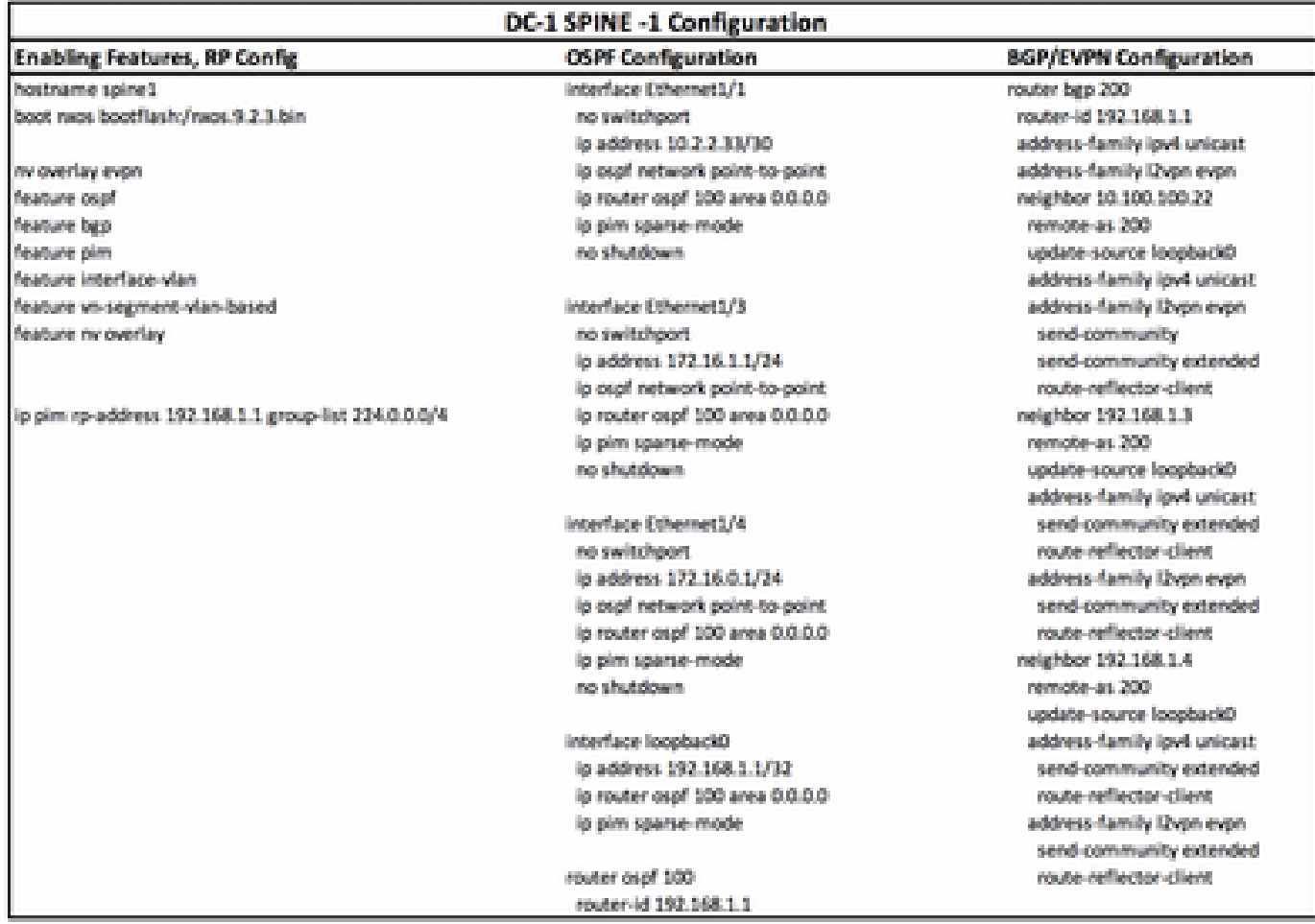

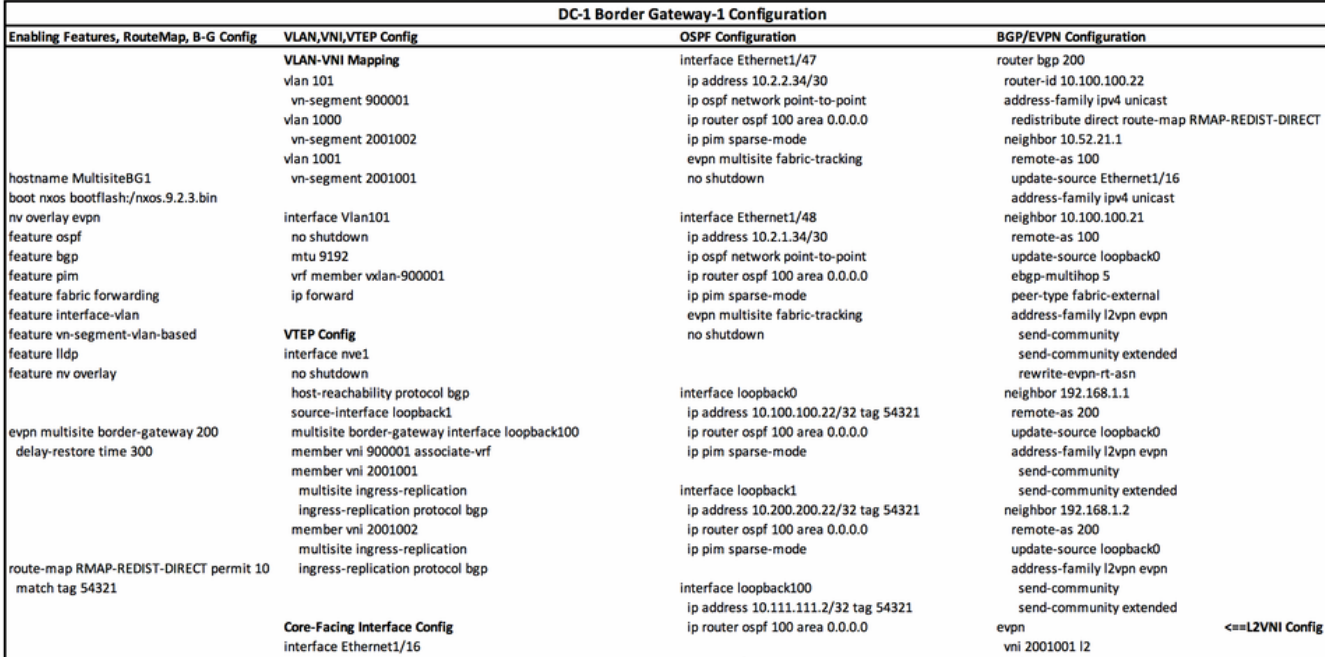

mtu 9216 ip address 10.52.21.2/30 tag 54321 evpn multisite dci-tracking no shutdown

# router ospf 100

router-id 10.100.100.22

DC-2 Border Gateway-2 Configuration

**OSPF Configuration** 

rd auto route-target import auto route-target export auto vni 2001002 l2 rd auto route-target import auto route-target export auto vrf context vxlan-900001 <== L3VNI Config rd auto address-family ipv4 unicast route-target both auto route-target both auto evpn address-family ipv6 unicast route-target both auto route-target both auto evp

#### Enabling Features, RouteMap, B-G Config boot nxos bootflash:/nxos.9.3.0.221.bin hostname MultisiteBG2 ny overlay eyon feature osp feature bgp feature nim reature print<br>feature fabric forwarding feature interface-vlan feature vn-segment-vlan-based feature Ildp feature nv overlay

von multisite border-gateway 100 delay-restore time 300

vlan 1,101,1000-1001  $\nu$ lan 101 vn-segment 900001 vlan 1000 vn-segment 2001002 vlan 1001 vn-segment 2001001

oute-map RMAP-REDIST-DIRECT permit 10 match tag 54321

nterface Ethernet1/16 mtu 9216 intu 9216<br>ip address 10.52.21.1/30 tag 54321<br>evpn multisite dci-tracking no shutdown

interface Vlan101 no shutdown<br>wf member vxlan-900001 ip forward

**VLAN, VNI, VTEP Config** 

interface nve1 no shutdown host-reachability protocol bgp source-interface loopback1 multisite border-gateway interface loopback100<br>member vni 900001 associate-vrf member voi 2001001 multisite ingress-replication ingress-replication protocol bgp member vni 2001002 multisite ingress-replication ingress-replication protocol bgp

vrf context vxlan-900001 vni 900001 rd auto address-family ipv4 unicast route-target both auto route-target both auto evpn<br>address-family ipv6 unicast route-target both auto route-target both auto evpn

interface Ethernet1/1 description SITE-INTERNAL INTERFACE mtu 9216 medium p2p<br>nedium p2p<br>ip address 10.1.1.34/30 in ospf network point-to-point ip osprinctwork point-to-point יין, <sub>איין</sub><br>evpn multisite fabric-tracking<br>no shutdown ip pim sparse-mode interface Ethernet1/2

description SITE-INTERNAL INTERFACE mtu 9216 medium p2p ip address 10.1.2.34/30 ip ospf network point-to-point ip router ospf 100 area 0.0.0.0 ip pim sparse-mode expansive these<br>evpn multisite fabric-tracking<br>no shutdown

interface loopback0<br>description RID AND BGP PEERING ip address 10.100.100.21/32 tag 54321<br>ip router ospf 100 area 0.0.0.0 ip pim sparse-mode

interface loopback1 description NVE INTERFACE (PIP VTEP)<br>ip address 10.200.200.21/32 tag 54321 ip router ospf 100 area 0.0.0.0 ip pim sparse-mode

interface loopback100 description MULTI-SITE INTERFACE (VIP VTEP) ip address 10.111.111.1/32 tag 54321<br>ip router ospf 100 area 0.0.0.0

router ospf 100 router-id 10.100.100.21 **BGP/EVPN Configuration** router ben 100 router-id 10.100.100.21 address-family inv4 unicast redistribute direct route-map RMAP-REDIST-DIRECT maximum-paths 4 neighbor 10.52.21.2 remote-as 200 update-source Ethernet1/16 address-family ipv4 unicast<br>neighbor 10.100.100.22 remote-as 200<br>update-source loop **backO** ebgo-multihoo 5 peer-type fabric-external address-family I2vpn evpn send-community send-community extended rewrite-evon-rt-asn neighbor 192.168.2.1 remote-as 100 update-source loopback0 address-family I2vpn evpn send-community send-community extended neighbor 192.168.2.2 remote-as 100 undate-source loopback0 address-family I2vpn evpn send-community send-community extended evpn vni 2001001 l2 rd auto route-target import auto route-target export auto vni 2001002 l2 rd auto<br>route-target import auto route-target export auto

#### DC-2 SPINE -1 Configuration **OSPF Configuration**

#### **Enabling Features, RP Config.**

boot raps bootflash:/mos. 9.2.3.bin hostname Multistespine1. ny overlay evon feature osp! feature bgp feature pim feature interface-vlan feature vn-segment-vlan-based feature nv overlay

ip pim rp-address 192.168.2.1 group-list 224.0.0.0/4

Interface Ethernet1/1 mtu 9216 lo address 10.1.2.33/30 ip ospf network point-to-point ip router ospf 100 area 0.0.0.0 lo pim sparse-mode no shutdown.

Interface Ethernet1/47 lp address 172.16.10.1/24 ip aspf network point-to-point lo router ospf 100 area 0.0.0.0 lp pim sparse-mode no shutdown

Interface Ethernet1/48 lp address 172.16.11.1/24 ip ospf network point-to-point ip router ospf 100 area 0.0.0.0 ip pim sparse-mode no shutdown.

Interface loopback0 lp address 192.168.2.1/32 ip router ospf 100 area 0.0.0.0 ip pim sparse-mode

router ospf 100 router-1d 192.168.2.1 router bgp 100 router-1d 192.168.2.1 address-family lov4 unicast address-family Dvon evon neighbor 10.100.100.21 remote as 100 update-source loopback0 address-family Dvon eyen send-community send-community extended route-reflector-client neighbor 192.168.2.3 remote as 100 update-source loopback0 address-family iput unicast send-community extended route-reflector-client address-family l2vpn evpn send-community extended route-reflector-client neighbor 192.168.2.4 remote as 100 update-source loopbackD address-family ipu4 unicast send-community extended route-reflector-client address-family Dypn eyen send-community extended route-reflector-client

**BGP/EVPN Configuration** 

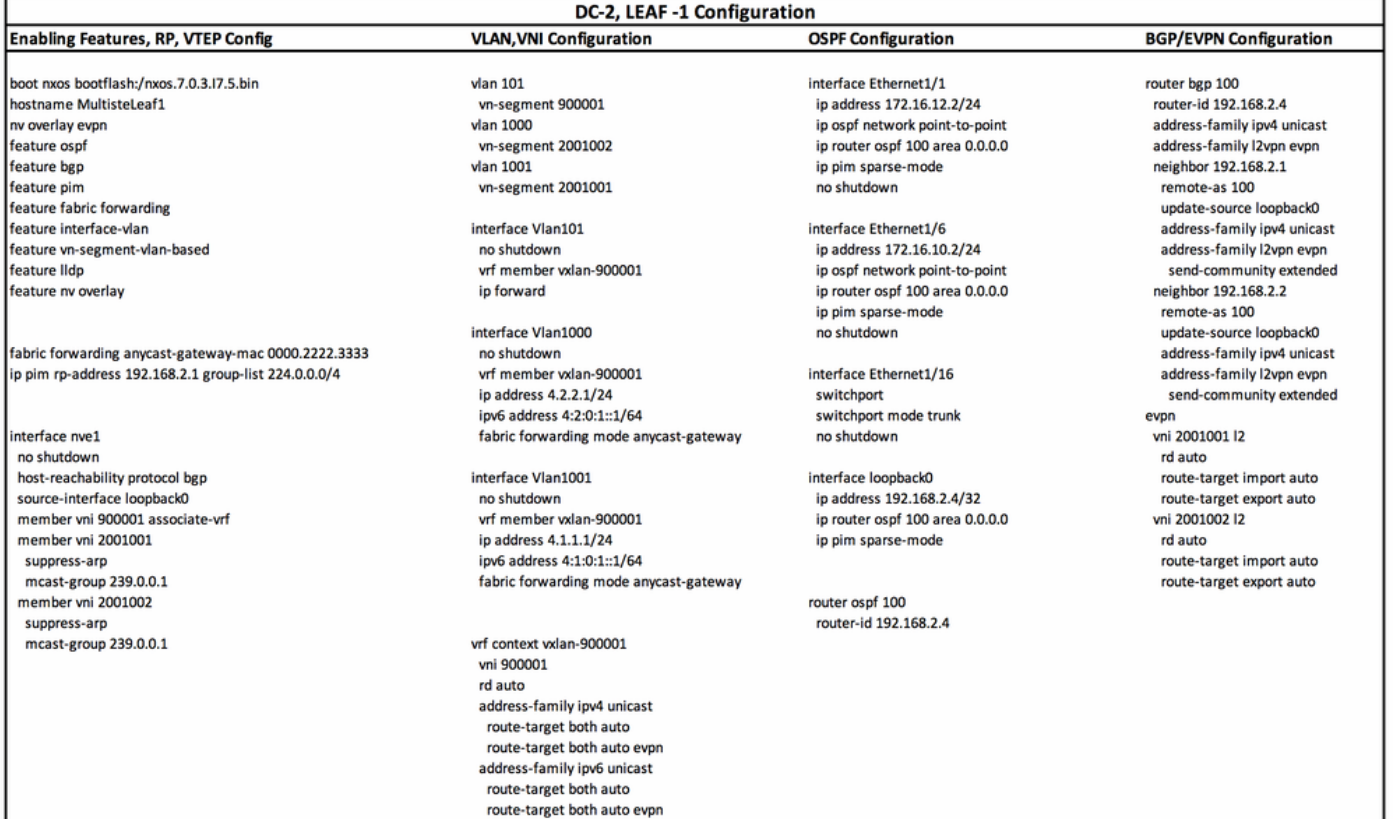

# ةحصلا نم ققحتلا

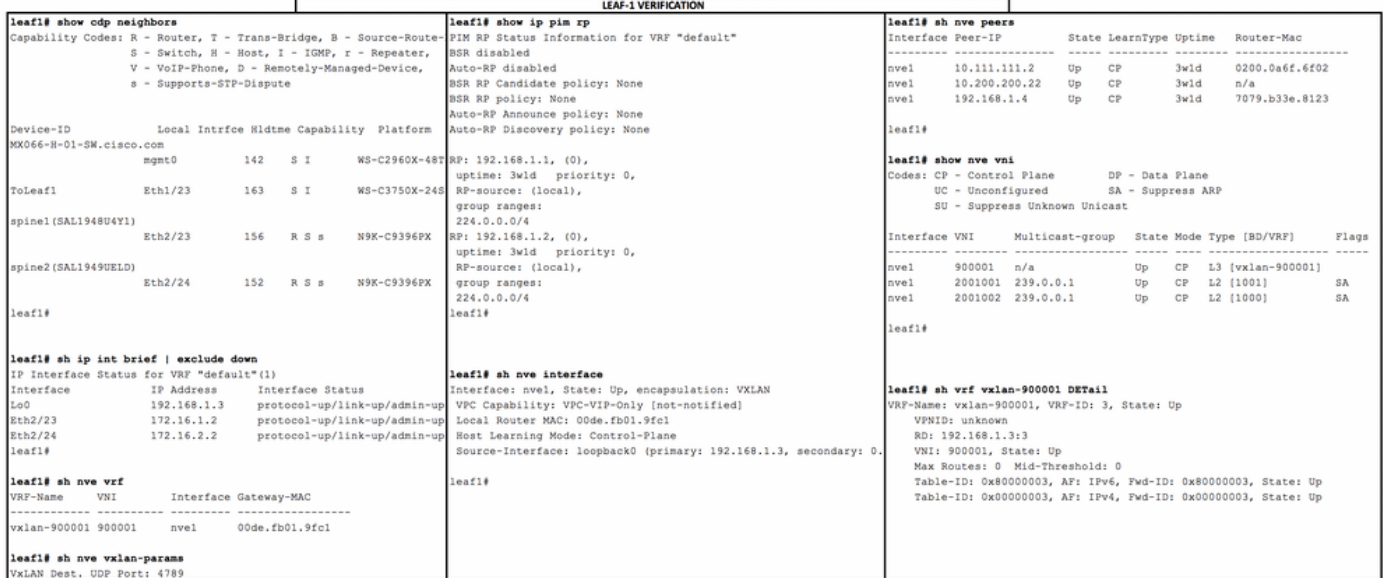

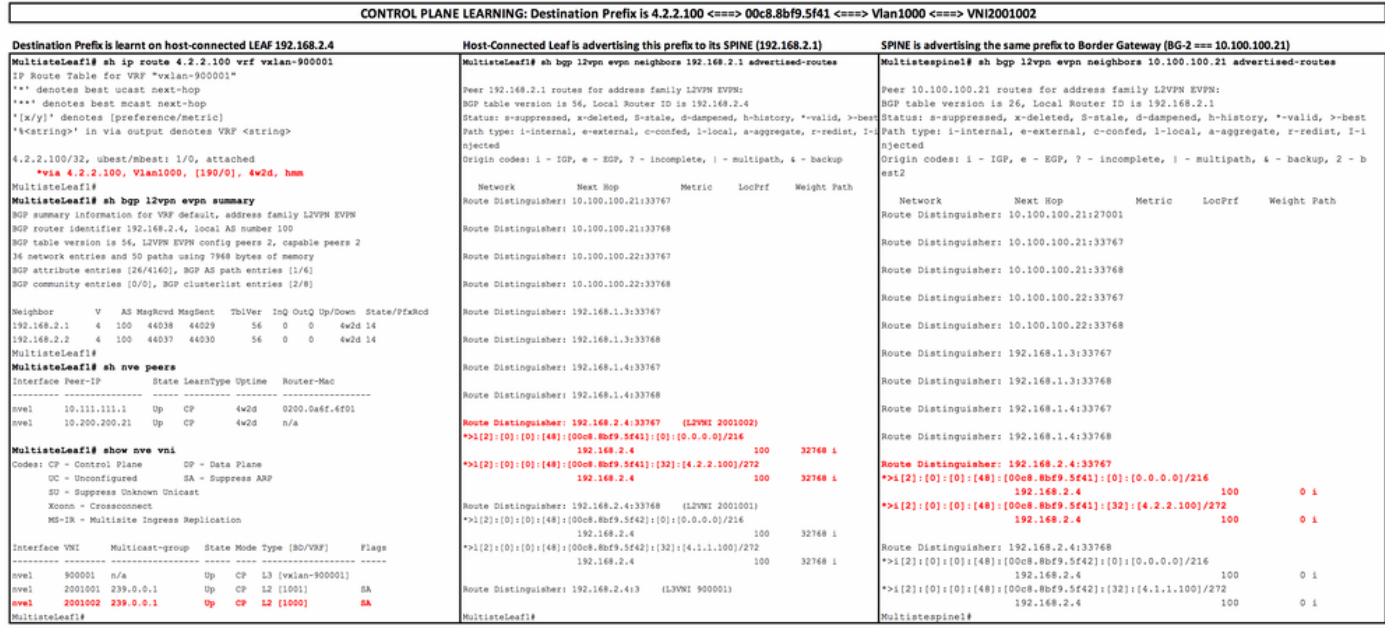

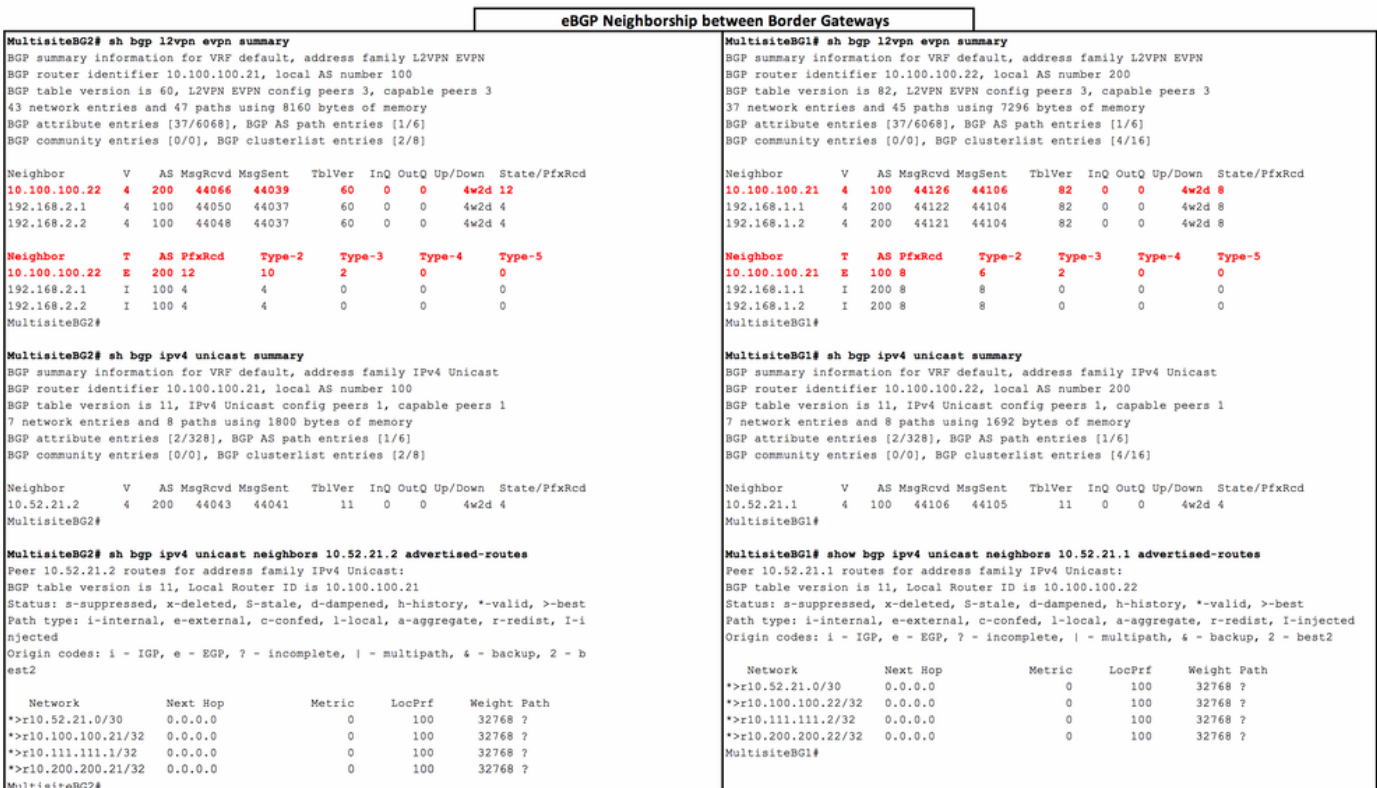

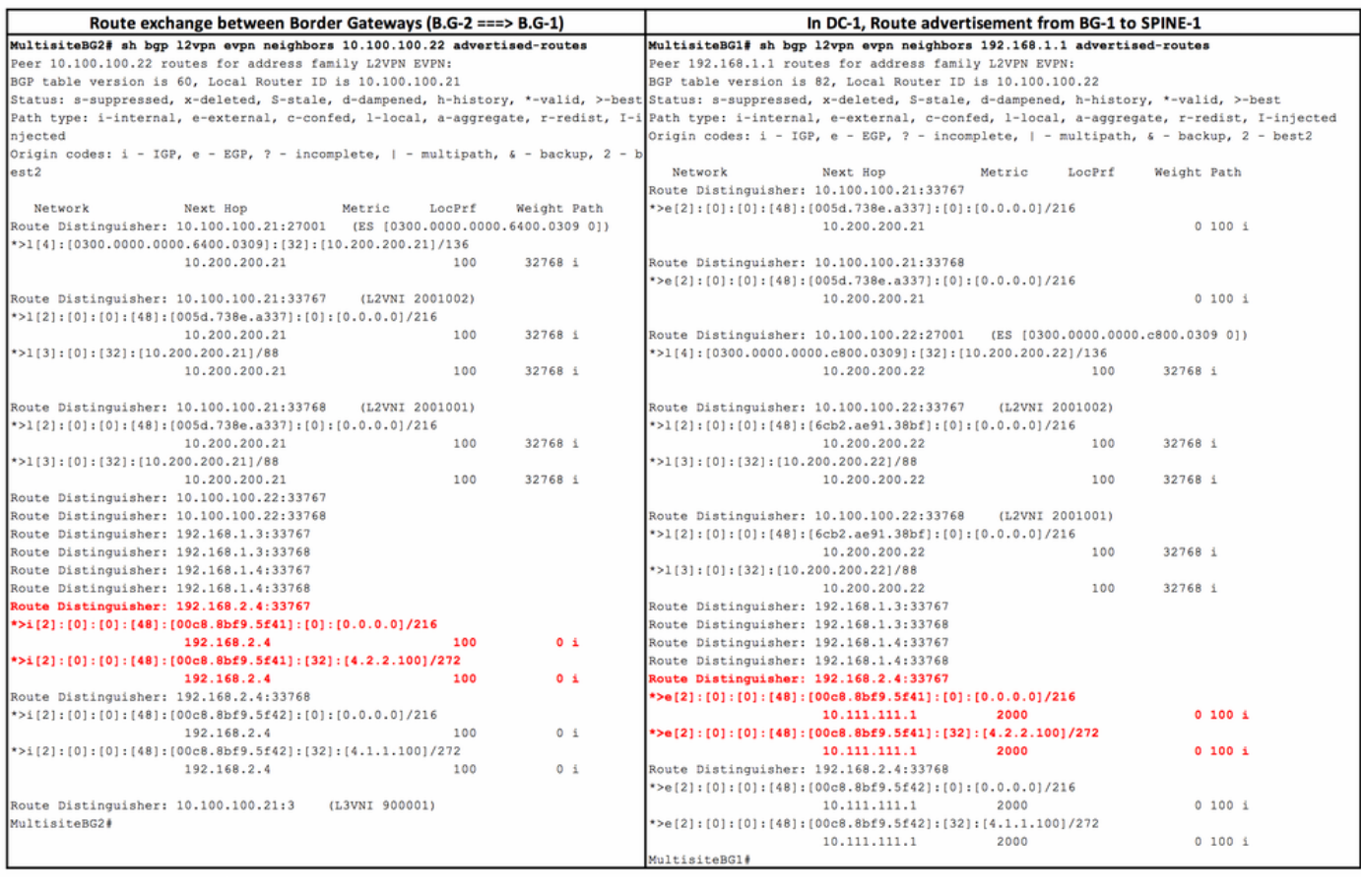

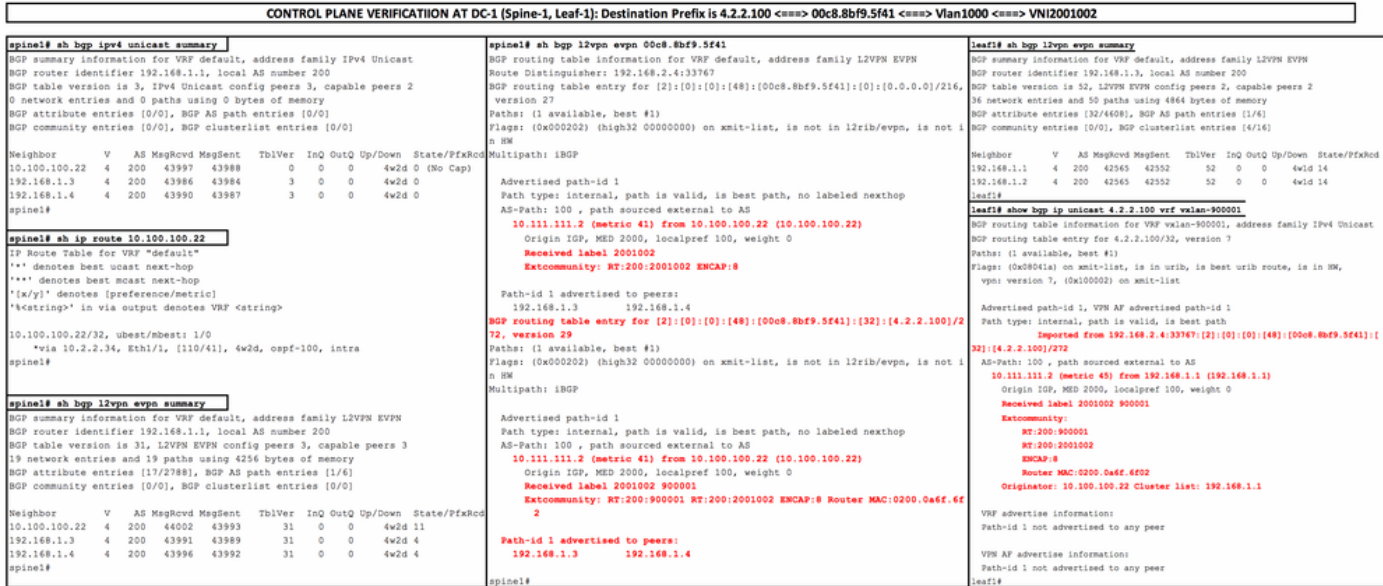

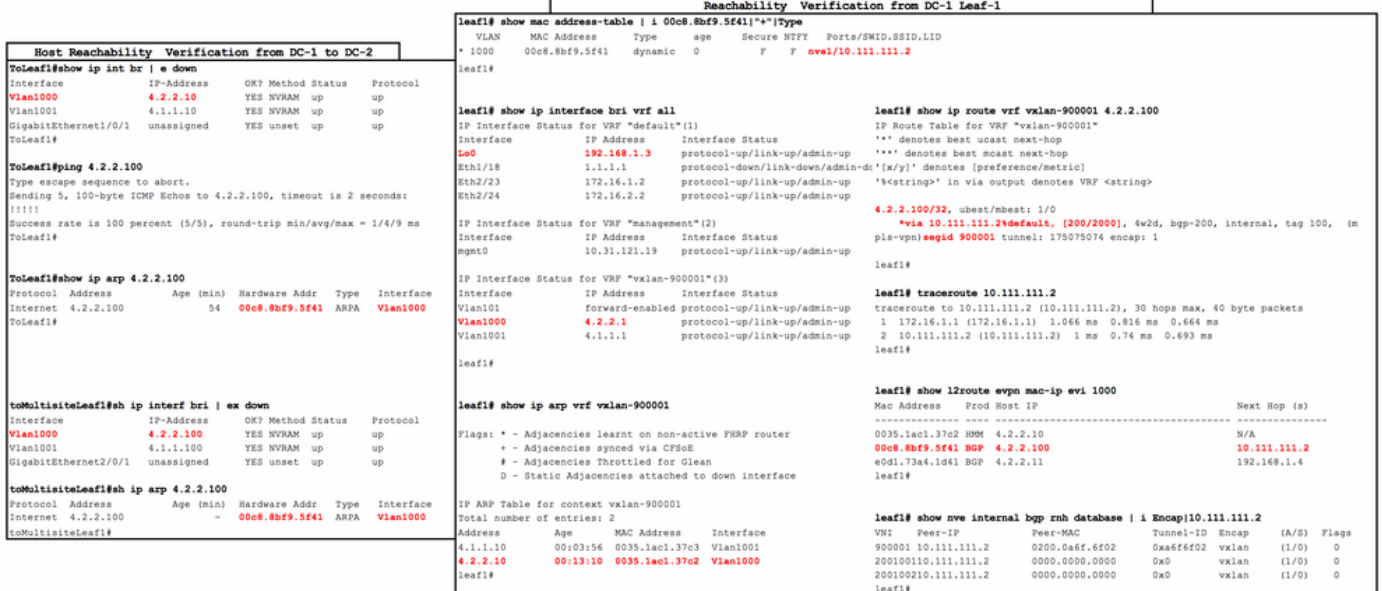

<u> 1980 - Jan Jawa Barat, prima prima prima prima prima prima prima prima prima prima prima prima prima prima p</u>

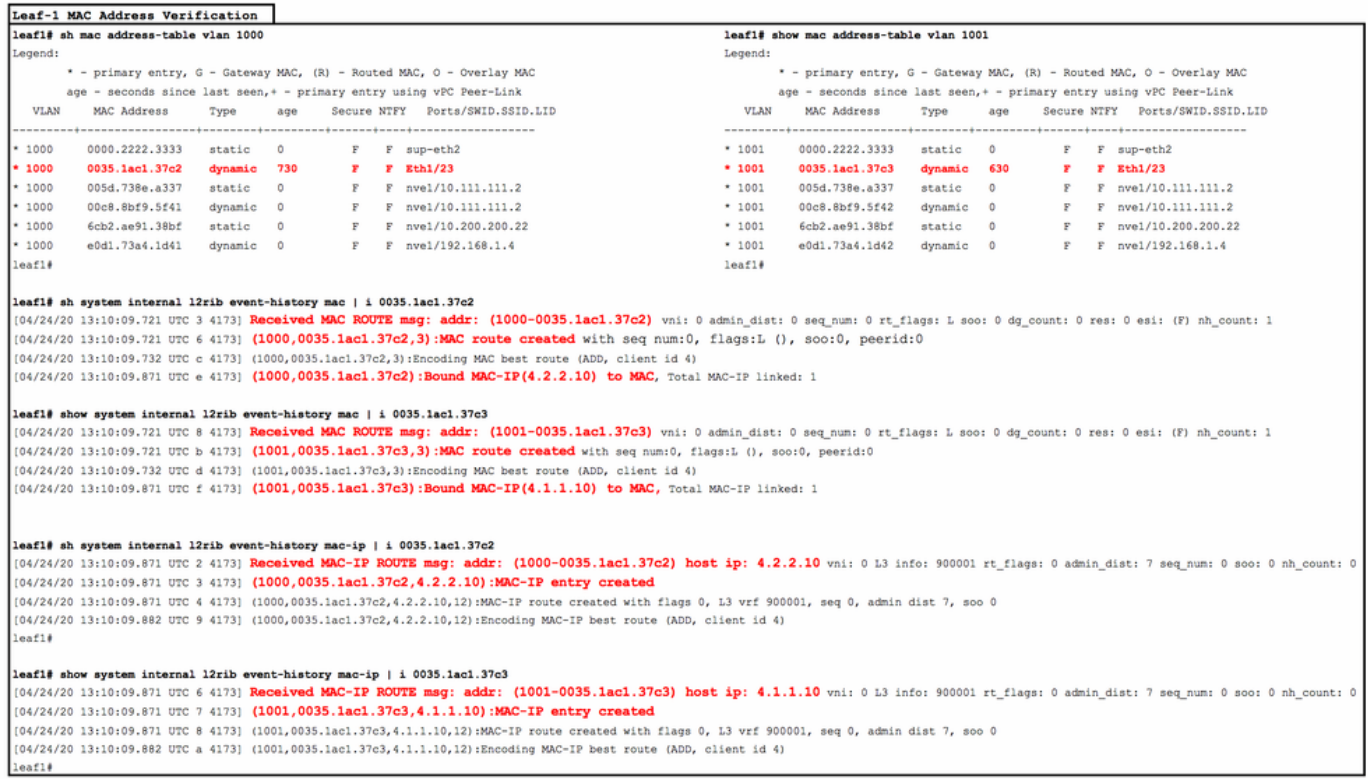

# اهحالصإو ءاطخألا فاشكتسا

<u>multisite ةئتيب يف EVPN/VxLAN ىرحتي</u> ،تيرحت in order to تل

# ةلص تاذ تامولعم

- <u> VXLAN EVPN ةكبشل عقاوملI ةددعتملI رشنالاو مىمصتال تايالمع ريرقت •</u>
- .<br><u>VXLAN EVPN Multi-site نى</u>وكت  $\bullet$

ةمجرتلا هذه لوح

ةي الآلال تاين تان تان تان ان الماساب دنت الأمانية عام الثانية التالية تم ملابات أولان أعيمته من معت $\cup$  معدد عامل من من ميدة تاريما $\cup$ والم ميدين في عيمرية أن على مي امك ققيقا الأفال المعان المعالم في الأقال في الأفاق التي توكير المالم الما Cisco يلخت .فرتحم مجرتم اهمدقي يتلا ةيفارتحالا ةمجرتلا عم لاحلا وه ىل| اًمئاد عوجرلاب يصوُتو تامجرتلl مذه ققد نع امتيلوئسم Systems ارامستناه انالانهاني إنهاني للسابلة طربة متوقيا.